## **エンタメシェアリングサービス『Cinemally』**

# **Android版 & 同性オンリー機能 をリリース!**

株式会社Standbyme (CEO 奥野 圭祐) が運営する、"あなたの「好き」を分かち合う" エンタメ シェアリングサービス『Cinemally(シネマリー)』β版は、Android版アプリのサービス提供を開始 いたします。また新たに、異性との出逢いを求めていない / より同性の趣味仲間を見つけたいユーザー に対して、同性を優先して表示する「同性オン[リー機能」をリリースいたし](https://cinemally.com/)ました。

**(サービスページ:https://cinemally.com/)**

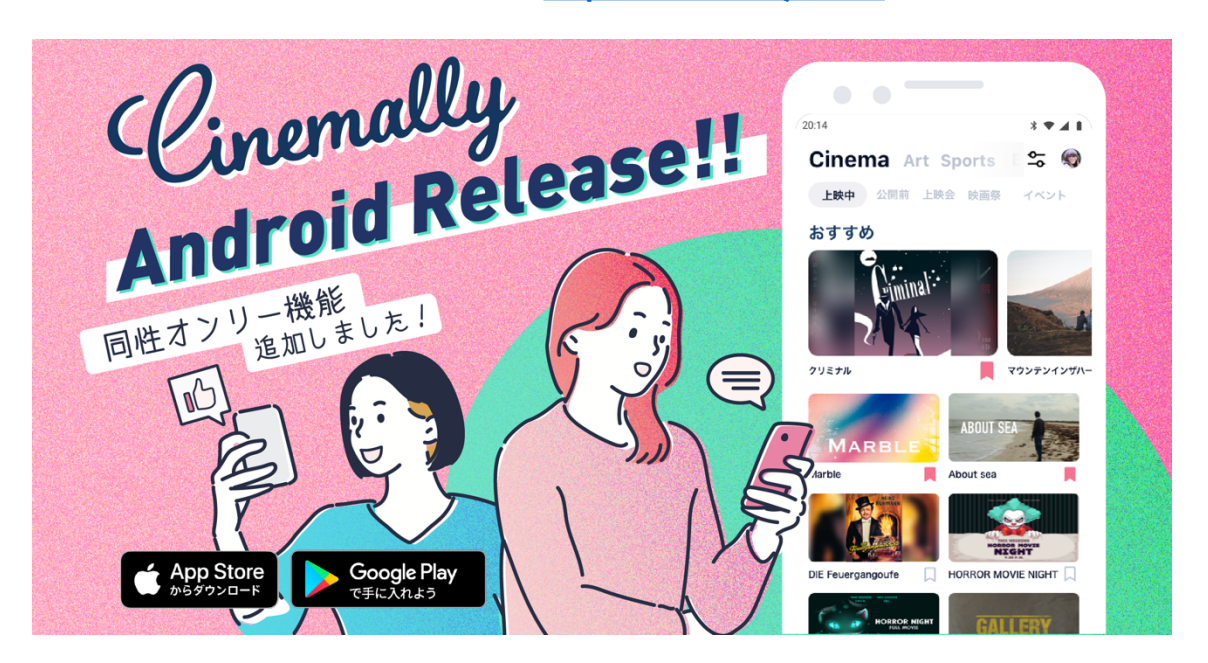

数多くのSNSやマッチングサービスが普及し、ネット経由で人と会うのは今や当たり前となりました。簡単 に誰とでも繋がれる時代になった今だからこそ、「その時間や感情を誰と共有するか」が、私たちの日常に おける体験の価値をより豊かにする鍵となっています。

『Cinemally』は2019年6月にβ版としてリリースし、約2週間でユーザー登録者数は3,000人を超え、ノ ンプロモーションの中でその後も順調にユーザー数は伸び、全国展開、募集機能などの拡張をしてきました。 今回多くのリクエストをいただき、いよいよAndroidユーザーの皆さまにも提供を開始いたします。

また、利用者へのヒアリングから「女子会ができる趣味仲間が欲しい」「仕事仲間や恋人もいるけど、趣味 を分かち合える同性の友達は見つけにくい」「異性と会うのはハードルが高い」という声も多数いただき、 今回新たに「**同性オンリー機能**」を追加いたしました。

1人でも多くの映画生活を楽しくするために、更には業界に貢献できるよう努めてまいります。マッチング サービスを超えた【**エンタメシェアリング市場**】を拡大し牽引していくサービスを目指します。

### **■ 同性の趣味仲間を、より見つけやすく。**

「同性オンリー機能」は、異性との繋がりを制限し同性ユーザーと繋がる機会を優先する機能です。 異性ユーザーからのイベントへのお誘いが、表示されなくなります。また、異性ユーザーに対して "今日のおすすめ"に、あなたのプロフィール表示が制限され、同性ユーザーの表示を優先されます。

#### 設定方法

- ① Cinemallyアプリ右上のマイページを選択。
- ② 左上の歯車アイコンを選択。
- ③ 表示設定から[異性からのお誘いを表示しない]をチェック

※おすすめ可能なユーザーに同性が少ない場合は、異性ユーザーも表示されます。

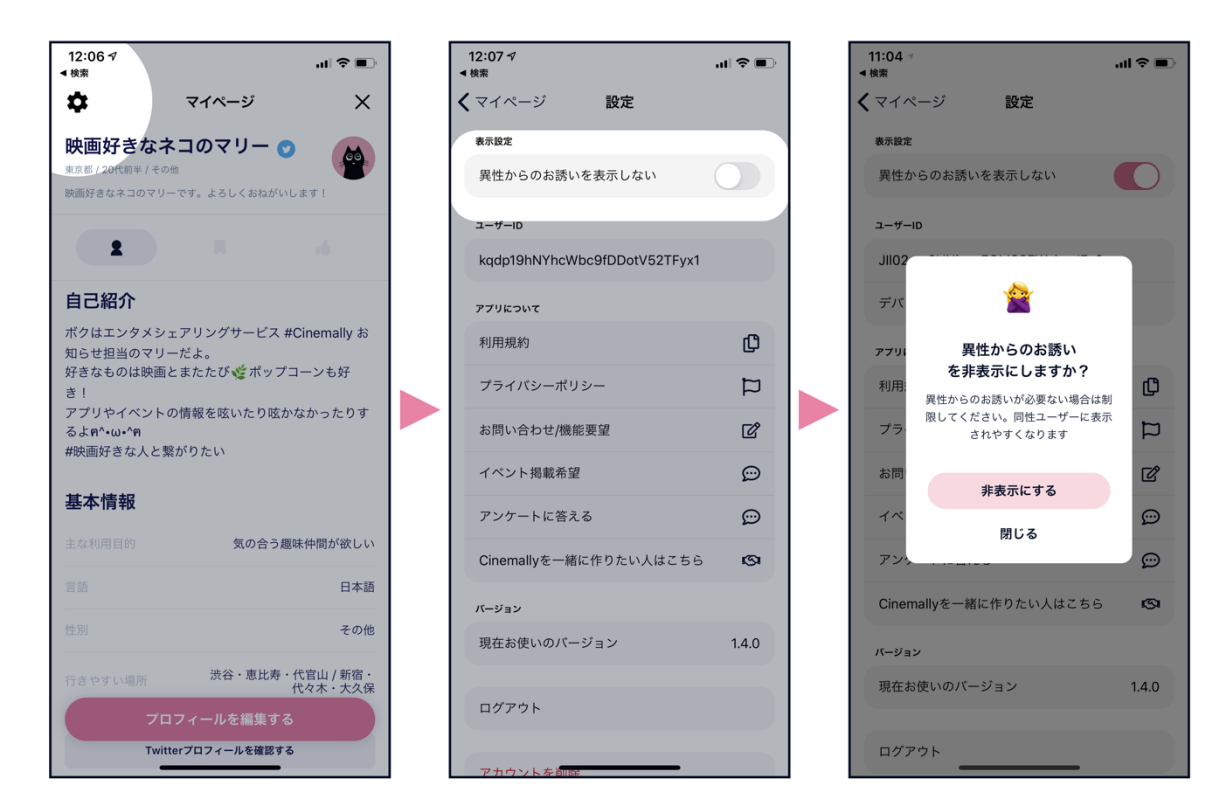

**■ あなたの「好き」を分かち合う 『Cinemally』**

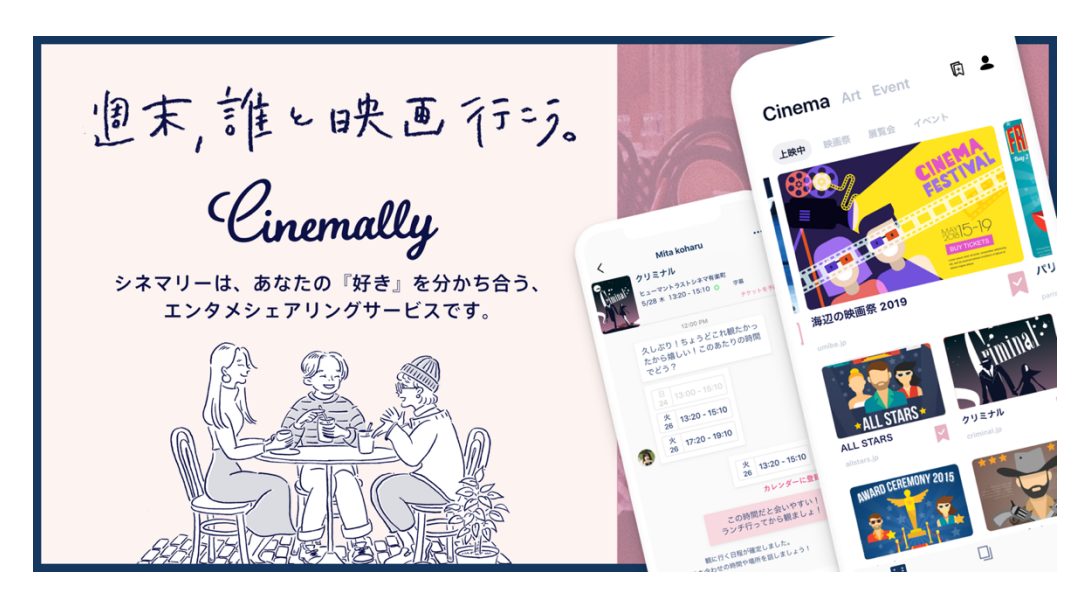

『Cinemally』は、個の時代か 共感で繋がる仲間の時代 の代表的なサービスを目指し、「一緒に行く人が見 つからない」「どうせなら誰かと楽しみたい」などいった"誰かと一緒に盛り上がりたい、感想を共有した い"という時代のニーズから生まれた、エンタメシェアリングサービスです。

ネットとリアルの境界線が消えていき、物や時間をシェアリングすることが一般化していく時代に、気の合 う仲間と簡単に好きなことをより楽しめる形を提供していきます。

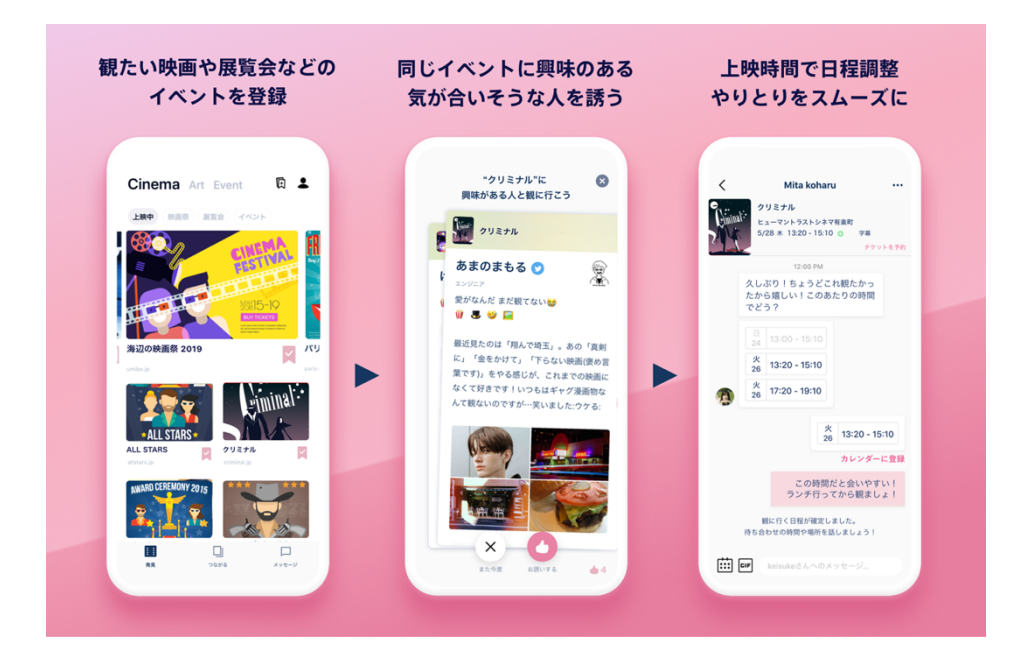

## **■ 『Cinemally』アプリの使い方**

① 観たい映画や展覧会などのイベントを登録してみましょう。 ② 同じイベントに興味のある、気が合いそうな人を誘いましょう。 3 上映時間で日程調整やりとりをスムーズに!

## **■ 利用方法**

手順:下記のURLもしくはQRコードからスマホにアプリをダウンロード(無料) 対応端末:iOS / AndroidOS

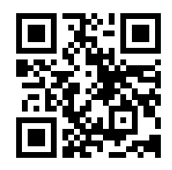

**iOS:https://apple.co/2ZAMBSd AndroidOS:**

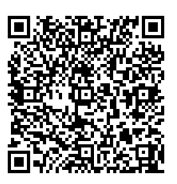

**[https://play.google.com/store/apps/details?id=com.](https://play.google.com/store/apps/details%3Fid=com.cinemally.standbyme.app) cinemally.standbyme.app**

【本件に関するお問い合わせ先】 株式会社Standbyme 代表:奥野 / PR窓口:中沢 E-mail: in[fo@Cinemally.com](https://standbyme-inc.com/) コーポレートサイト:https://standbyme-inc.com